## How do I send from a different email address?

Last Modified on 07/10/2025 2:38 pm EDT

**Applies To:** ■ PoliteMail Desktop ■ PoliteMail Online ■ PoliteMail M365

Version; 4.9 5.0 5.1+

Outlook for the Desktop: Compose a new email and click on Options > From.

PoliteMail Online: Click the 'From' link in the upper left.

**PoliteMail for Outlook 365:** Compose a new email, click on the Options tab in the Ribbon, and select 'Show From'.

This should generate the From field above the To field where you should see your email address.

Click the From field, then click Other Email Address where you can enter the email address you are looking to have it sent from.

Note that you must have Send From permissions in PoliteMail to use this when sending a measured message.

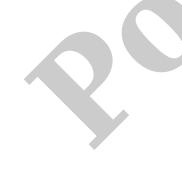